# لغة الفيب

# تمرير بارميترات إلى داخل البرنامج من الويندوز

بسم االله الرحمن الرحيم

السلام عليكم و رحمة الله وبركاته.

في هذه الحلقة من حلقات السلسة الذهبية في المواضيع العلمية سنتعرف بإذن االله تعالى على طريقة تمرير البارمترات إلى داخل برنامج من برامج الويندوز!

و لكي نفهم سوياً ما المقصود من ذلك دعني أذآرك بكيفية تمرير الباميترات إلى أي إجراء تقوم بتصميمه فمثلاً إذا افترضنا انك تريد أن تقوم بإنشاء إجراء بسيط وظيفته عرض رسالة معينة يتم تمريرها إلى الإجراء ...

من الطبيعي أن تكتب كود كالتالي:

كود :

Sub myMsg(ByVal Text As String) MsgBox Text End Sub

و لكي تستدعي الإجراء السابق ينبغي أن تقوم بتمرير النص الذي تريد عرضه في مربع حوار بالشكل التالي:

#### myMsg "Welcome Brothers"

تجربتنا السابقة كانت جميلة للغاية ... دعنا الآن نغيير تلك التجربة قليلا:ً

. 1 قم بفتح مشروع جديد

2. من القائمة Project أختر البند Remove Form1

. 3 من القائمة Project أيضاً أختر البند Module Add

. 4 في الموديول الجديد قم بكتابة الكود التالي:

كود :

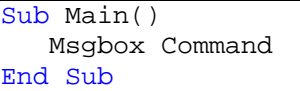

5. من القائمة File قم بترجمة المشروع بإسم myMsg.exe و أحفظه في المجلد الرئيسي للسواقة \:C 6. أغلق مشروعك و اتجه إلى قائمة ابدأ Start ثم اختر منها تشغيل Run 7. أآتب السطر التالي في مربع الحوار ثم انقر على موافق:

C:\myMsg "Welcome Brothers"

إذا كتب الله لهذا البرنامج النجاح فإنك سترى مربع حوار يظهر لك فيه النص الذي آتبته وهو .. Brothers Welcome

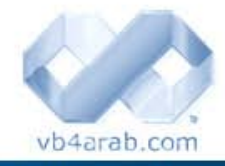

مجلة شمرية مجانية تصدر عن موقع فيجوال بيسك للعرب

للمشاركة أو الاستفسار زوروا موقعنا على النت [com.arab4vb](http://vb4arab.com) العدد 01 لشهر يناير / فبراير من سنة 2008

#### رغيد طيب

## و لكن السؤال الآن هو ما الذي حدث بالضبط ؟!

 لنجيب على السؤال يجب أن نعلم أن المتغير المعرف ضمنياً و المسمى Command يحتفظ به الفيجوال بيسك لتخزين البراميترات التي تم تمريرها إلى برنامجنا .. وما قمنا نحن به هو فقط عرض البرامترات التي مررت للبرنامج ولو أنك ذهبت إلى السواقة سي .. C ثم نقرت على البرنامج myMsg.exe فانك عندها سترى بإذن االله تعالى مربع حوار فارغ ! ... و السبب هو أن النقر العادي على البرنامج لا يمرر له أي بارميترات لكنك إذا ذهبت إلى القائمة تشغيل ( Run ) في ابدأ ثم كتبت مسار برنامجك كاملأ ثم اتبعته بفراغ ثم أي نص فأنه سوف يتم تشغيل البرنامج بشكل طبيعي مع تمرير النص الذي آتبته إليه عن طريق المتغير Command و يبقى على البرنامج استخدامه بالنحو الذي يروق له

# الفائدة من ذلك ؟

قد يسأل سائل عن الفائدة المجناه من تمرير بارميترات ( نصية ) إلى داخل البرنامج و هذا سؤال رائع في حد ذاته و الإجابة عليه ستعود بفائدة أروع بإذن االله تعالى ! .. حيث أن ذلك يفيدك في تخصيص طريقة تشغيل برنامجك بحيث يعمل البرنامج بأآثر من صيغة اعتمادا على البرامتير الممر إليه و يعتمد الويندوز على هذا المبدأ بطريقة قد لا تتخيلها فجميع البرامج تقريباً تستخدم هذا المبدأ و سيكون من المفيد لك أيضاً من أن تتعرف عليه وتستلغه في برامجك المستقبلية إن شاء االله تعالى .

# دعنا نضرب أمثلة !

عندما تقوم بالنقر على برنامج الوورد فأن هذا البرنامج ببساطة يتم تنفيذه وهذا شي جميل ... غير أنك إذا قمت بالنقر على أي ملف بإمتداد تابع للورد ( .Doc ( فأن الذي سيحدث حينها أن الوورد سوف يفتح أيضاً ولكن مع تشغيل الملف الذي نقرت عليه .. اليس كذلك ؟

إذا كنت معي في ما سبق فأعلم أخي أن الذي حدث هو أن الويندوز في المرة الأولى قام بتشغيل الوورد دون تمرير أي بارميترات لأنك قد نقرت عليه مباشرة و لكنك في المرة الثانية نقرت على ملف تابع للورد فقام نظام التشغيل بتنفيذ برنامج الوورد و لكن مع تمرير أسم الملف الذي نقرت عليه أنت وقام بتخزينه في المتغير Command ... و هنا يجب أن تفهم أن المبرمجين ( أمثالك عزيزي ) الذين صمموا الوورد قاموا بعمل فحص بسيط للمتغير Command عند تشغيل الورد بحيث يتم التأكد من انه لا يحمل أي قيمة ممررة ) أسم ملف ) فان كان يحمل قيمة يتم عندها فتح الملف الذي ثم تمرير أسمه.

و إن كنت مهتماً بموضوع ارتباطات الملفات وكيف تصنع ارتباط خاص ببرنامجك فلعل الرابط التالي أن يكون مفيداً

### http://www.vb4arab.com/vb/showthread.php?t=9

### المزيد من الأمثلة

أن القيم الممررة للبرنامج مفيدة أكثر مما قد تتصور لهذا أسمح لي أن اغرس هذا المبدأ في رأسك غرسا...ً فإذا طلبت منك أن تقوم بتشغيل مستكشف الويندوز بواسطة زر في الفيجوال بيسك فإنك عندها ستقوم بكتابة التالي :  **67**